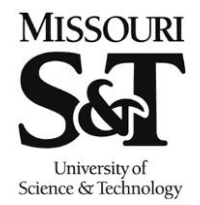

## **Enrolling Using Permission Numbers in Joe'SS**

Missouri University of Science and Technology Office of the Registrar

103 Parker Hall 300 West 13th Street Rolla, MO 65409-0930 Phone: (573) 341-4181 fax: (573) 341-4362 registrar@mst.edu http://registrar.mst.edu/

## **Path: Manage Classes > Enrollment > Add Classes**

The following are step-by-step instructions on how to enroll in a class that you do not meet the prerequisite. To do this, you will need to have a Permission Number. Permission Numbers are given out by the teaching department of the class you are attempting to enroll in where you do not meet the prerequisite. Please go to the teaching department office for guidance on how to obtain a Permission Number.

Once you have a Permission Number, click Search to find your desired class or enter the Class Number in the Enter Class Nbr box. If you already have the class in your Shopping Cart, click on the hyperlinked text of the class within your cart.

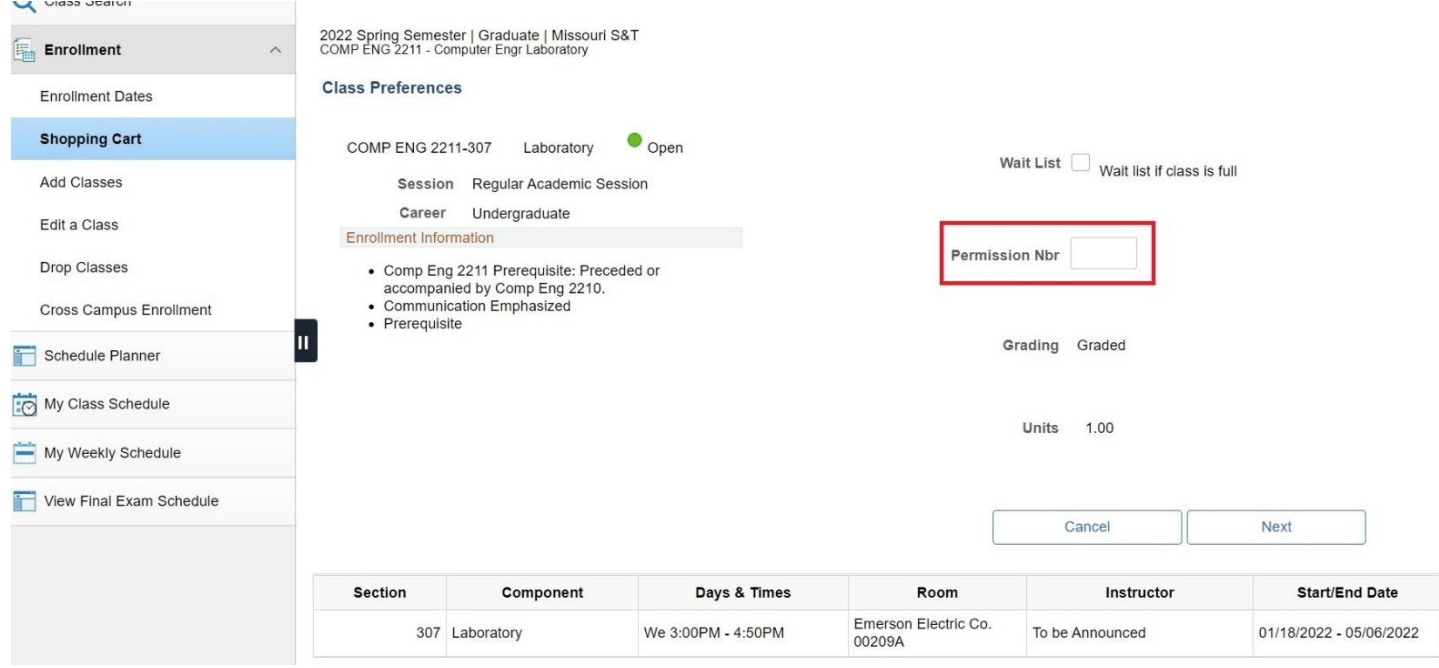

Enter your Permission Number that you were given in the Permission Nbr box and click Next to return to your Shopping Cart. Once back to your Shopping Cart, click Enroll and then click Finish Enrolling. You should now be enrolled in that class.